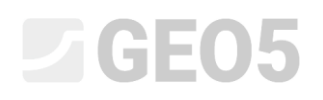

### Obszary sprężyste (bez możliwości uplastycznienia)

Program: MES

Plik powiązany: Demo\_manual\_34.gmk

#### Wprowadzenie

Obciążenie gruntu może powodować powstawanie stanu naprężenia przekraczającego powierzchnię plastyczności, co zapoczątkowuje powstawanie odkształceń trwałych w gruncie, które pozostają po odciążeniu ośrodka. Odkształcenie trwałe nazywane jest również odkształceniem plastycznym, a jego rozwój może być opisany za pomocą klasycznych modeli konstytutywnych gruntów, jak model Mohra-Coulomba czy Druckera-Pragera, lub przyjmując dużo bardziej zaawansowane modele jak model Cam-Clay.

Niektóre, opisane poniżej przypadki, mogą wymagać ograniczenia powstawania odkształceń trwałych w wybranych obszarach i fazach obliczeniowych. Powyższy efekt można uzyskać wykorzystując odpowiednio funkcję *obszarów sprężystych*.

#### Kiedy stosować *obszary sprężyste*

Ograniczanie powstawania odkształceń plastycznych może się okazać przydatne w następujących sytuacjach:

- Nadmierne odkształcenia plastyczne w pewnym, zwykle niewielkim, obszarze nie wpływają na zachowanie analizowanej konstrukcji, ale mogą prowadzić do utraty zbieżności nieliniowej analizy numerycznej.
- Uproszczenia zastosowane w modelu obliczeniowym mogą prowadzić do powstawania i rozwoju nierealnych odkształceń plastycznych. Do takich sytuacji może dochodzić przykładowo w przypadku podstawy ścianki szczelnej lub w węźle dowiązującym kotew gruntową do siatki.
- Gdy chcemy poznać wpływ odkształceń plastycznych na przemieszczenia całkowite i naprężenia porównując obliczenia przy założeniu sprężysto-plastycznego zachowania gruntu z czysto sprężystą odpowiedzą analizowanej konstrukcji.

#### Jakie modele materiałowe można zastosować do *obszarów sprężystych*

Funkcja *obszary sprężyste* może być stosowana z następującymi modelami gruntów:

- model Mohra-Coulomba
- model Mohra-Coulomba Modyfikowany
- model Druckera-Pragera

Aktywacja opcji obszary sprężyste nie wpływa na zachowanie gruntu w przypadku zastosowania pozostałych modeli materiałowych.

#### Parametry gruntów w *obszarach sprężystych*

Elementy skończone zawierające się w obszarze sprężystym nie zmieniają swoich parametrów sprężystych, takich jak moduł Younga, współczynnik Poissona oraz moduł ścinania. Wytrzymałościowe parametry materiałowe gruntów, takie jak spójność oraz kąt tarcia wewnętrznego

### L T G E 0.5

przyjmują natomiast takie wartości, aby naprężenia nigdy nie osiągnęły powierzchni plastyczności, a zatem aby nie doszło do powstania odkształceń trwałych w gruncie.

Wymuszone zachowanie sprężyste ma miejsce jedynie w fazie, w której obszar sprężysty został zdefiniowany. W ramach danej fazy obliczeniowe elementy znajdujące się w obszarze sprężystym nie mają możliwości rozwoju odkształceń plastycznych, a zatem zachowują dotychczasowe wartości odkształceń.

#### Co należy wiedzieć podczas stosowania *obszarów sprężystych*

Stosując obszary sprężyste należy pamiętać, że w wybranych elementach skończonych warunek plastyczności nie zostanie nigdy przekroczony. Oznacza to, że globalna powierzchnia poślizgu, która może prowadzić do globalnej utraty stateczności nie może przejść przez ten obszar.

#### Jak definiować *obszary sprężyste*

Obszary sprężyste definiowanie są w danej fazie obliczeniowej jako wielobok o wierzchołkach zdefiniowanych poprzez wprowadzanie punktów na ekranie. Wszystkie elementy, które choćby częściowo zawierają się w zaznaczonym obszarze, zostają podświetlone.

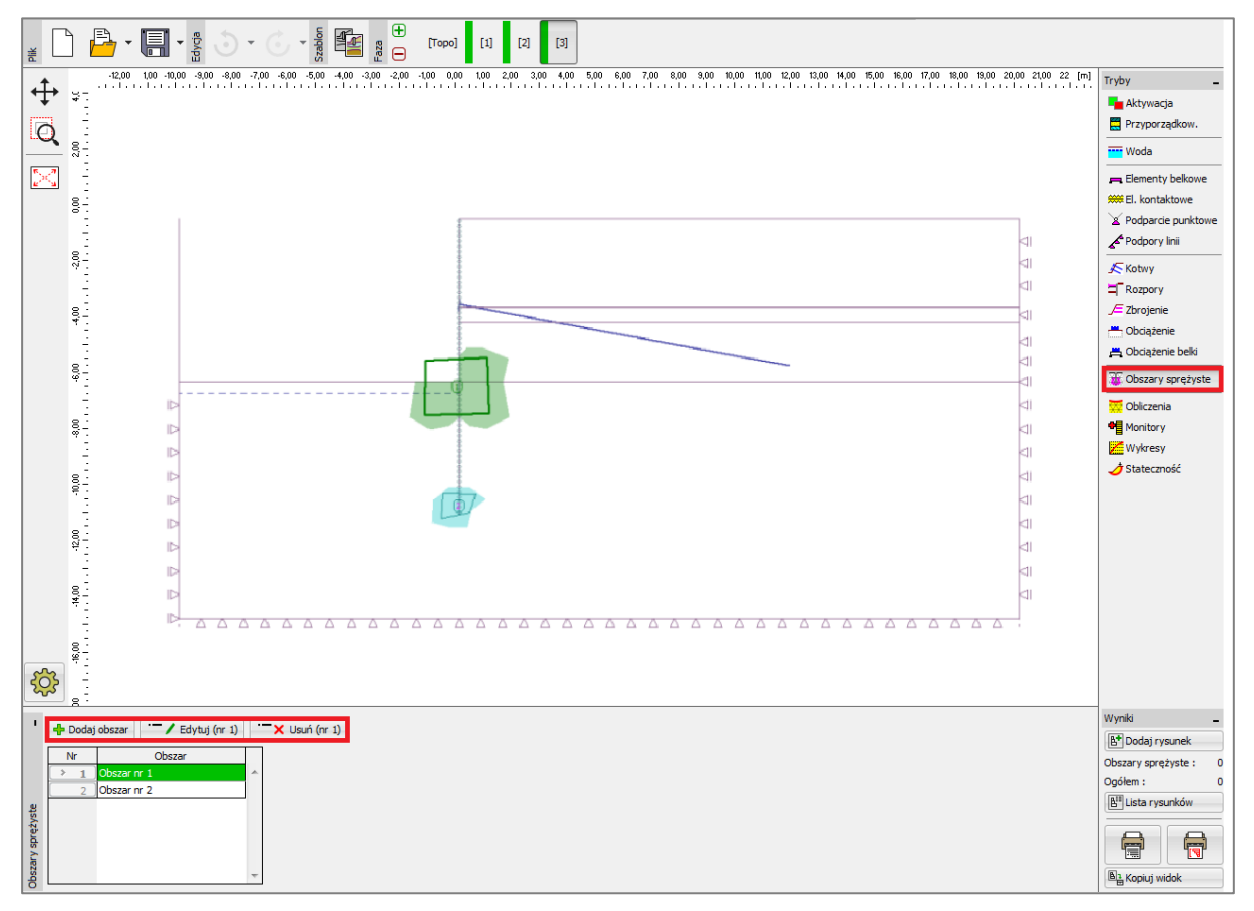

#### *Definiowanie obszarów sprężystych*

*Uwaga: Podczas definiowania obszarów sprężystych warto włączyć wyświetlanie siatki elementów skończonych wybierając Ustawienia -> Siatka elementów skończonych -> Krawędzie, patrz rysunek poniżej.*

## L T G E 0.5

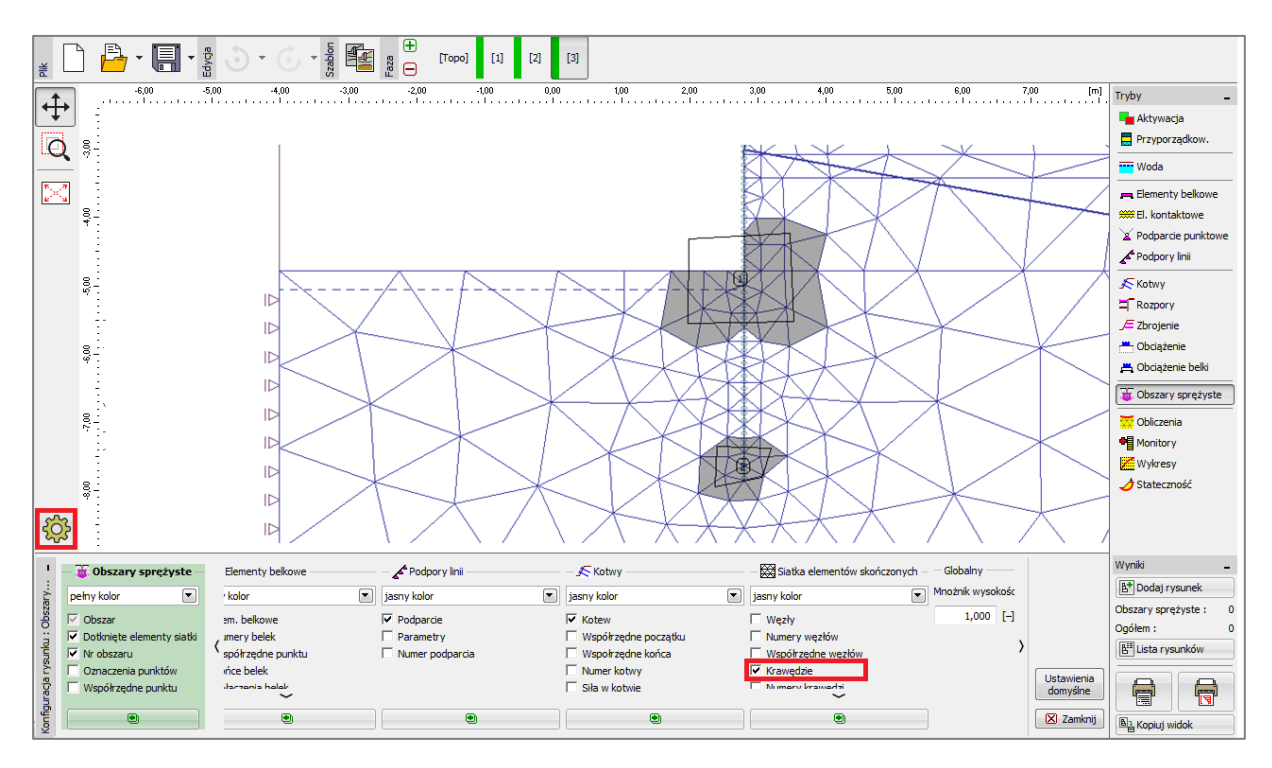

*Włączanie wyświetlania siatki elementów skończonych*

Obszary sprężyste pozostają aktywne również w następnych fazach, ale mogą zostać deaktywowane. Usunięcie obszaru sprężystego w kolejnej fazie obliczeniowej pozwala na powstawanie trwałych odkształceń w poszczególnych elementach. Oznacza to, że usunięcie obszaru sprężystego prowadzi do redystrybucji naprężeń i w konsekwencji powoduje wzrost odkształceń plastycznych nawet, gdy nie zostało zdefiniowane żadne obciążenie.

#### Przykład zastosowania *obszarów sprężystych*

Zastosowanie obszarów sprężystych można zilustrować na przykładzie kotwionej ścianki szczelnej. Geometria, profil podłoża oraz kolejne fazy obliczeniowe przedstawione zostały w pliku demonstracyjnym Demo\_manual\_34.gmk. Pierwsza faza służy wyznaczeniu naprężeń pierwotnych w gruncie. Element belkowy wraz z elementami kontaktowymi należy zdefiniować w fazie drugiej, a następnie wykonać głębienie wykopu deaktywując odpowiednie warstwy gruntu aż do poziomu kotew gruntowych. Kotwy gruntowe należy zdefiniować w trzeciej fazie obliczeniowej równocześnie z głębieniem wykopu do rzędnej docelowej.

Nie podejmując dodatkowych kroków obliczenia w fazie drugiej prowadzone są do osiągnięcia 87.5% obciążenia całkowitego, co stanowi maksymalną wartość obciążenia, dla którego równowaga została osiągnięta. Należy jednak zauważyć, że odkształcenia plastyczne powstają zaledwie w jednym elemencie skończonym bez ich dalszego rozprzestrzeniania się, patrz rysunek poniżej.

# L G E 05

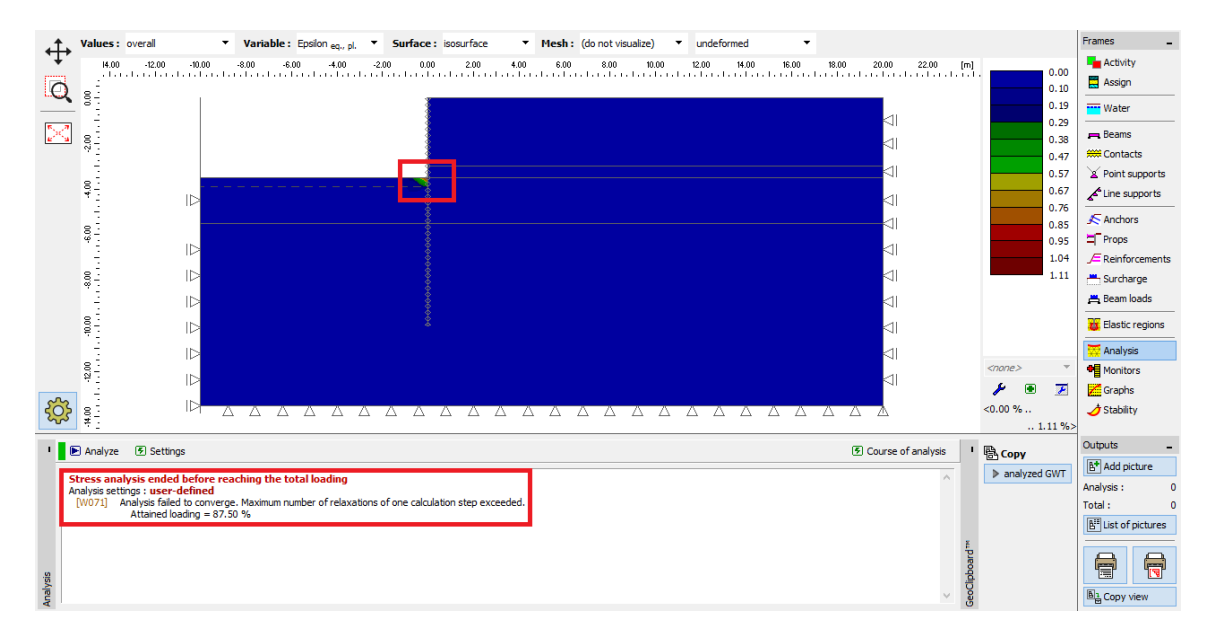

*Brak zbieżności obliczeń w fazie nr 2*

Biorąc pod uwagę, że nie rozwija się w modelu żadna globalna powierzchnia zniszczenia uzyskany wynik można utożsamiać z niestabilnością natury numerycznej, a nie z możliwością utraty stateczności konstrukcji. W celu rozwiązania tego problemu wykorzystamy funkcję *obszarów sprężystych*. Problematyczny element definiowany jest jako obszar sprężysty, a następnie ponownie przeprowadzamy obliczenia. Udało się przyłożyć całość obciążenia do modelu, a odkształcenia plastyczne powstały w sąsiadujących elementach, patrz rysunek.

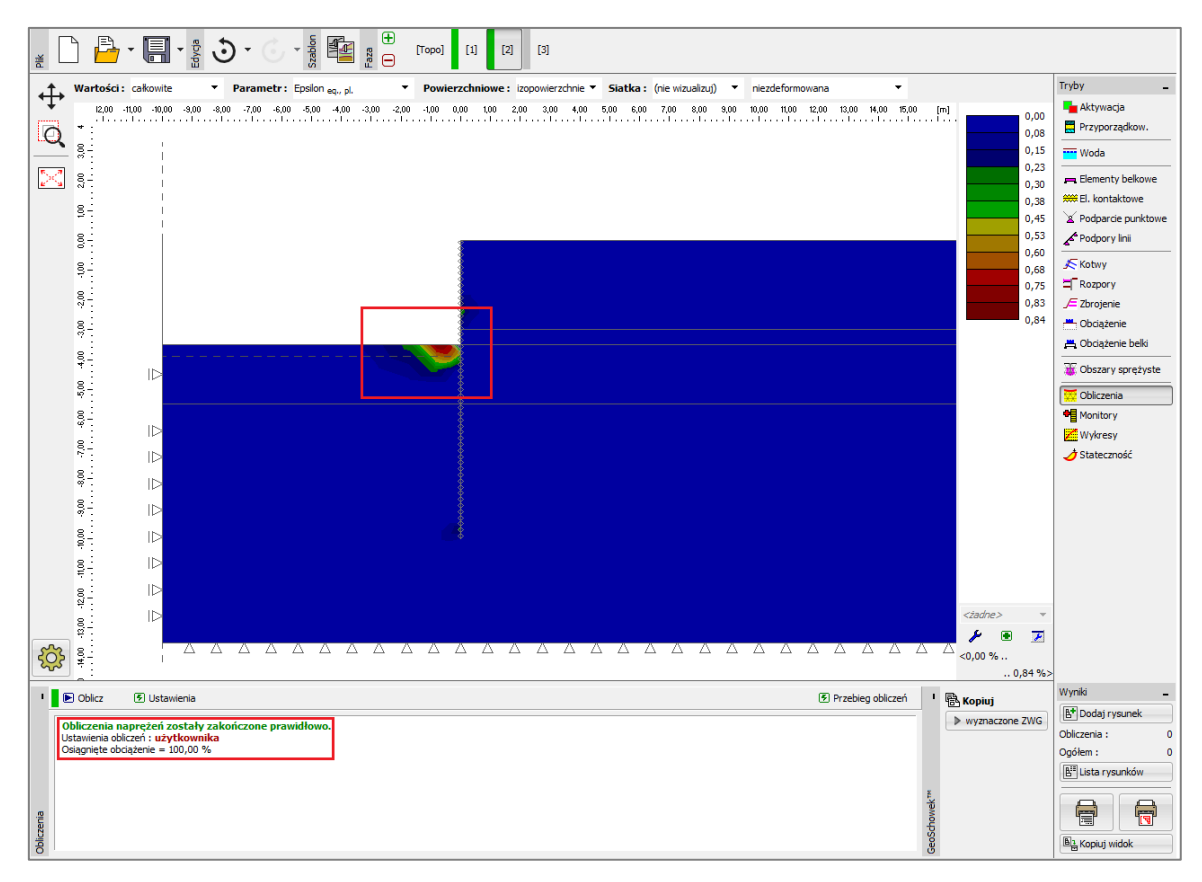

*Osiąganie zbieżności poprzez zastosowanie obszaru sprężystego zawierającego pojedynczy element* 

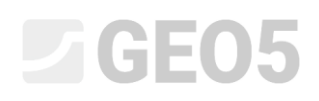

*Uwaga: Problematyczny element skończony jest obciążony w kierunku poziomym (przenosi reakcję poziomą od ścianki szczelnej spowodowaną parciem czynnym gruntu działającym z prawej strony za ścianką). Z drugiej strony, w kierunku pionowym element nie jest obciążony. Istotna różnica pomiędzy naprężeniem pionowym i poziomym prowadzi do znacznego wzrostu naprężenia dewiatorowego, a co za tym idzie powstawania ekwiwalentnych odkształceń plastycznych.*

Obliczenia przeprowadzone w trzeciej fazie obliczeniowej prowadzą do analogicznych wyników – nie zostaje osiągnięta zbieżność obliczeń przy całkowitym obciążeniu ze względu na powstawanie plastycznych odkształceń w pojedynczym elemencie w dnie wykopu. Problemu można uniknąć poprzez zdefiniowanie tego elementu jako obszar sprężysty.

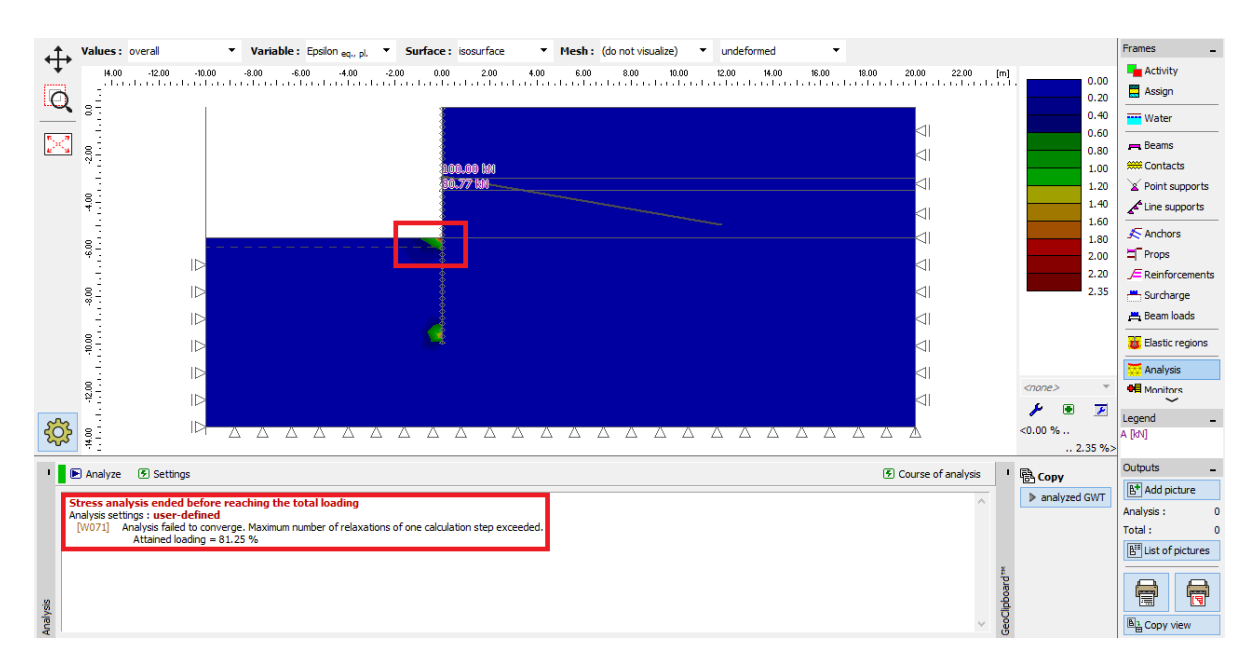

*Zbieżność obliczeń dla całkowitego obciążenia w fazie obliczeniowej nr 3 nie zostaje osiągnięta – brak redystrybucji odkształceń plastycznych, brak zbieżności analizy*

### L 1 G 5 0 5

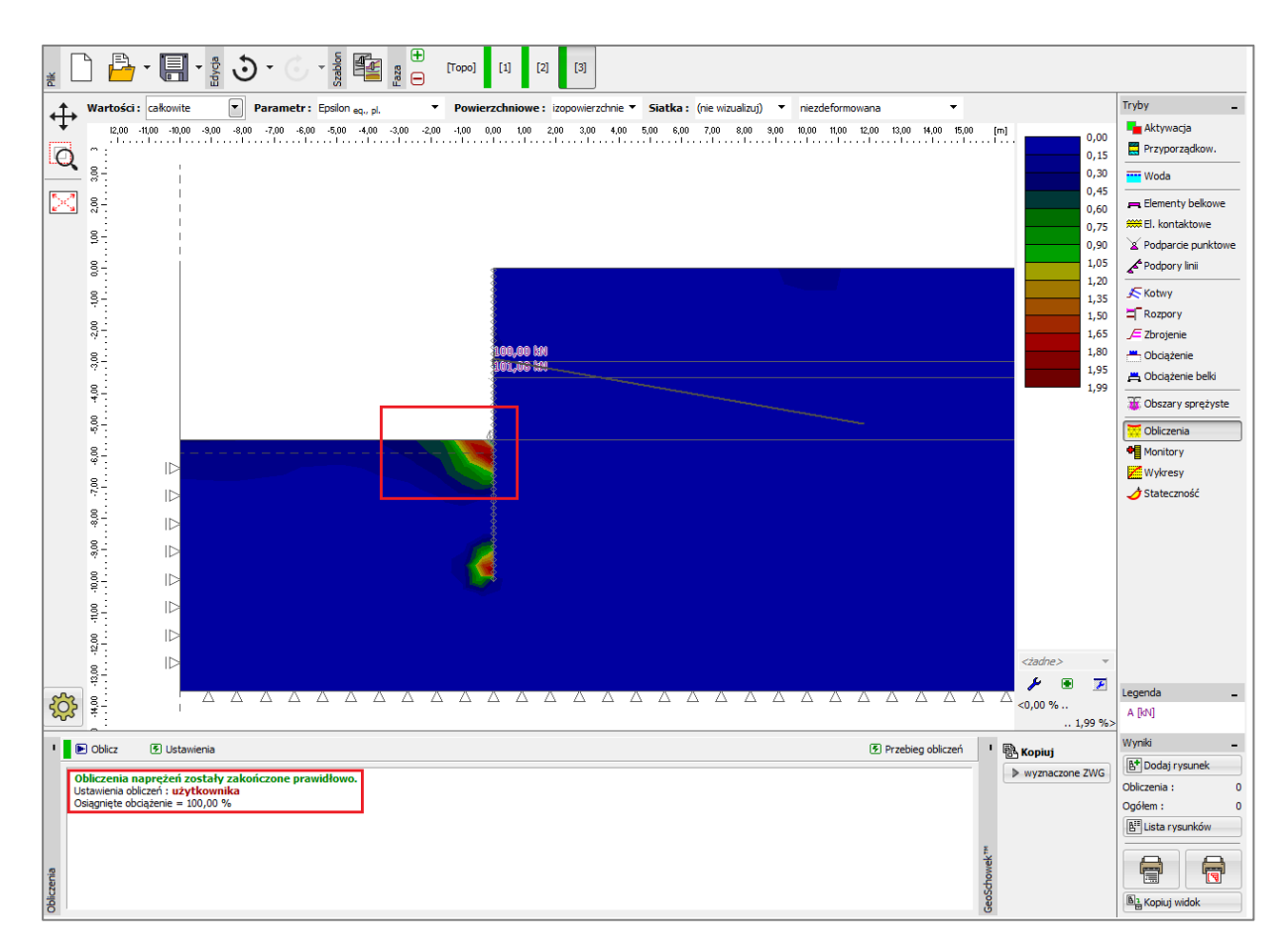

*Osiąganie zbieżności w fazie obliczeniowej nr 3 poprzez zastosowanie obszaru sprężystego* 

#### Wnioski

Funkcja *obszary sprężyste* pozwala na wymuszenie zachowania sprężystego gruntu w wybranych elementach skończonych, a co za tym idzie uniemożliwienia rozwoju odkształceń plastycznych w tych elementach. Takie doraźne podejście pozwala na uzyskanie rozwiązania, gdy nie ma zbieżności obliczeń przy zadanym obciążeniu. Należy jednak pamiętać, że takie podejście może być stosowane jedynie w przypadku, gdy brak zbieżności uwarunkowany jest problemami natury numerycznej, tj. powstające odkształcenia plastyczne nie sugerują globalnej utraty stateczności.